# **BAB 3 METODEPENELITIAN**

Pada penelitian ini akan merancang dan merealisasikan antena mikrostrip dengan bentuk *patch circular* yang digunakan untuk aplikasi DVB-T2 dimana untuk antena tersebut termasuk dalam *wideBand* maka dari itu dibutuhkan metode untuk melebarkan *bandwidth* menggunakan *Defected ground structure* (DGS). Dalam perancangan antena mikrostrip akan menentukan spesifikasi antena mikrostrip yang dibutuhkan, perhitungan dimensi antena, melakukan perancangan antena mikrostrip *circular* sebelum dan sesudah menggunakan DGS. Penambahan metode DGS digunakan untuk melebarkan *bandwidth* sesuai yang dibutuhkan. Hasil dari simulasi dan fabrikasi akan digunakan untuk membandingkan hasil pengukuran antena tersebut. Parameter yang diperoleh dalam perancangan antena adalah *Gain*, *return loss*, VSWR dan *bandwidth*, dalam perancangan ini menggunakan *software* Ansoft HFSS 13. Tujuan dari simulasi dan fabrikasi antena adalah untuk bagaimana kinerja antena yang diperoleh apakah sudah sesuai dengan perancangan, membandingkan hasil simulasi dan fabrikasi. Untuk mendapatkan hasil yang sesuai maka memerlukan optimasi antena dimana *bandwidth* yang dibutuhkan di antara frekuensi 478 - 694 MHz dan kinerja antena dapat lebih maksimal yang dapat digunakan untuk aplikasi DVB-T2.

## **3.1 PERANGKAT YANG DIGUNAKAN**

Pada penelitian ini membutuhkan perangkat untuk menunjang penelitian. Perangkat yang dimaksud ada dua jenis yaitu perangkat keras (*hardware*) dan perangkat lunak (*software* ) untuk mendukung perancangan dan simulasi antena mikrostrip yang akan dibuat.

## **3.3.1. Perangkat Keras (***Hardware***)**

Untuk perangkat keras (*hardware*) yang digunakan pada proses penelitian ini adalah sebagai berikut :

- 1. *Vector Network Analyzer* (VNA) MegiQ VNA-0460 digunakan untuk mengukur parameter *return loss*, *bandwidth* dan VSWR.
- 2. *Signal generator* digunakan untuk membangkitkan sinyal yang diinginkan dimana sinyal yang dapat dihasilkan dari 9khz – 2.1 GHz.
- 3. *Spectrum analyzer* digunakan untuk mengukur parameter dari *Gain* dan pola radiasi dari antena. Dimana frekuensi yang dapat diukur oleh *spectrum analayzer* antara 150 khz – 3 GHz.
- 4. Laptop digunakan untuk menampilkan hasil dari VNA dan untuk mengolah data dari parameter yang didapatkan.
- 5. Kabel *coaxial male to male* digunakan untuk menghubungkan antena mikrostrip dengan perangkat pengukuran yang akan digunakan seperti VNA, *signal generator* dan *spectrum analyzer*.
- 6. Kabel USB digunakan untuk menghubungkan laptop dengan VNA.

#### **3.3.2. Perangkat Lunak (***Software* **)**

Dalam penelitian ini membutuhkan beberapa perangkat lunak antara lain :

- 1. Ansoft HFSS (*High Frequency Structure Simulator*) 13 adalah perangkat lunak untuk melakukan simulasi antena dimana dalam *software* ini dan digunakan untuk melihat hasil parameter seperti *Gain*, VSWR dan *return loss* dari desain yang dirancang.
- 2. *Microsoft Word* digunakan untuk menyusun laporan proposal dan skripsi.
- 3. *Microsoft Excel* digunakan untuk mengolah data hasil simulasi dan hasil pengukuran.
- 4. *MegiQ VNA* digunakan untuk menyeting dan menampilkan parameter dari pengukuran menggunakan VNA.
- 5. *Microsoft VISIO* digunakan untuk menggambar skematik dari pengukuran.

# **3.2 ALUR PENELITIAN**

Pada penelitian ini akan dilakukan beberapa tahap dimana tahap awal menentukan spesifikasi antena mikrostrip yang dibutuhkan, melakukan perhitungan awal antena *circular*, kemudian merancang desain awal antena mikrostrip *circular* menggunakan *software* Ansoft HFSS dan selanjutnya penambahan metode DGS pada antena mikrostrip *circular*.

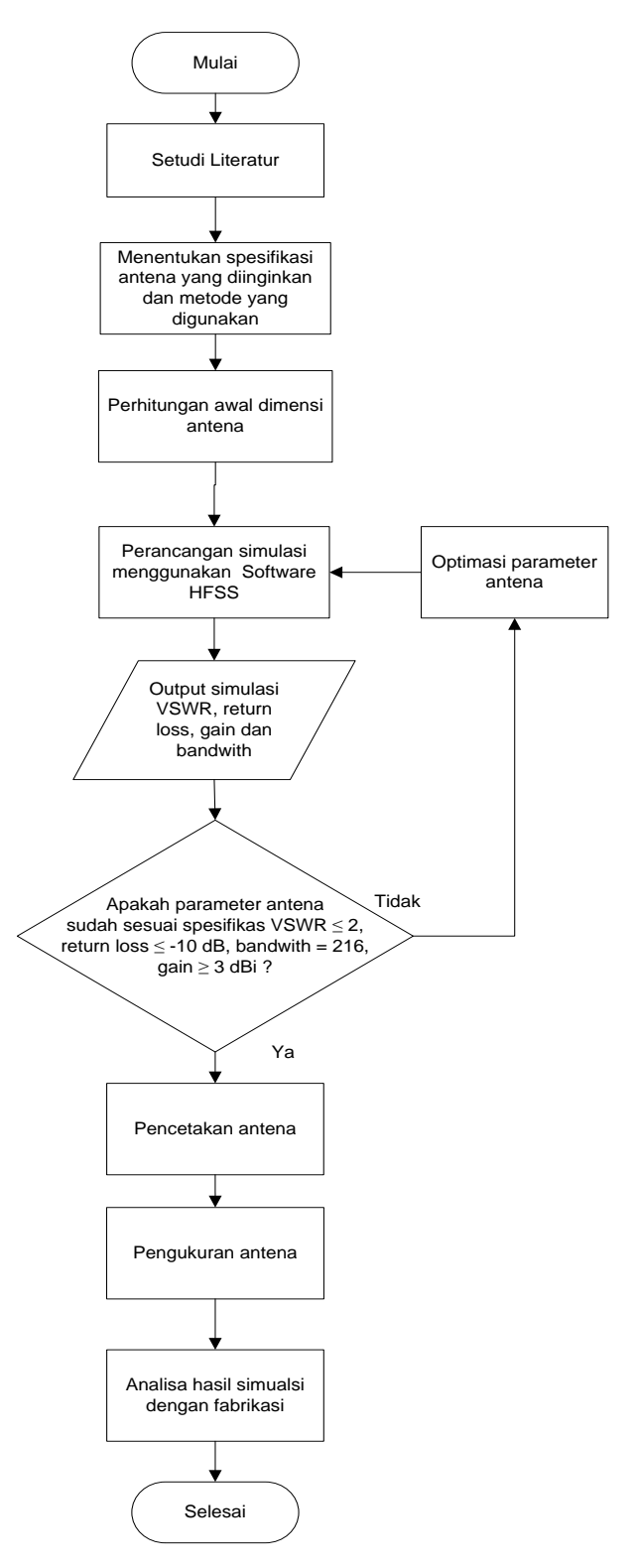

**Gambar 3. 1 Gambar** *flowchart* **alur penelitian**

Pada gambar 3.1 merupakan *flowchart* dari alur penelitian dan berikut keterangan dari *flowchart* alur penelitian ;

1. Studi Literatur

Tahap awal yaitu studi literatur mengenai antena mikrostrip *circular* dari penelitian-penelitian sebelumnya dan metode yang digunakan untuk melebarkan *bandwidth* yaitu *Defected ground structure* (DGS) dimana antena tersebut digunakan untuk aplikasi DVB-T2 yang bekerja pada *range* frekuensi 478-694 MHz.

2. Menentukan Spesifikasi antena

Tahap kedua adalah menentukan spesifikasi antena berupa bahan substrat yaitu FR4 dengan ketebalan 1.6 mm dengan konstanta dielektrik 4.3, bahan *patch* dan *ground plane* berupa tembaga, antena bekerja pada frekuensi 478-694 MHz dengan frekuensi tengah 586 MHz, *Gain* ≥ 3, VSWR ≤ 2 dan *return loss* ≤ -10.

3. Perhitungan awal dimensi antena

Tahap ketiga yaitu melakukan perhitungan untuk menentukan dimensi antena mikrostrip *circular* meliputi, radius *patch*, antena dan lebar *feadline*, panjang dan lebar substrat dan antena dan lebar *ground plane*. Perhitungan tersebut berdasarkan jurnal maupun buku acuan.

4. Perancangan dan simulasi menggunakan software HFSS

Tahap ke empat yaitu merancang atau mendesain antena mikrostrip *circular* sebelum dan sesudah menggunakan metode kemudian mensimulasikannya. Penulis menggunakan software Ansoft HFSS 13 untuk melakukan desain dan simulasi untuk memperoleh parameter yang diperlukan untuk dianalisa performansi antenanya.

5. Hasil simulasi

Apakah hasil simulasi sudah sesuai dengan spesifikasi awal yaitu frekuensi kerja antena 478-586 MHz dengan frekuensi tengah 586 MHz, *bandwidth* = 216 MHz, VSWR ≤ 2, *return loss* ≤ -10 dB, jika nilai belum sesuai maka akan dilakukan optimasi desain antena namun jika nilai sudah sesuai maka akan dilakukan fabrikasi antena.

## 6. Analisa hasil simulasi dan fabrikasi

Tahap keenam yaitu antena hasil simulasi dan fabrikasi yang diperoleh yaitu parameter seperti VSWR, *return loss*, *bandwidth* dan *Gain* apakah hasil simulasi sudah sesuai dengan fabrikasi.

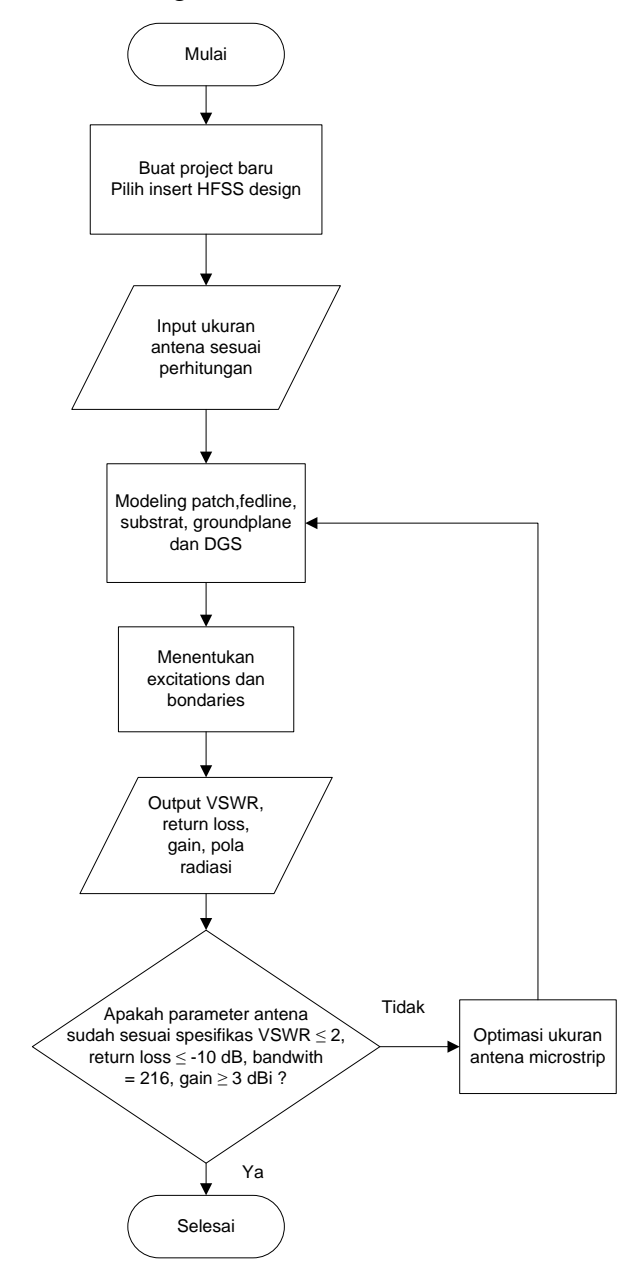

**Gambar 3. 2** *Flowchart* **rancang desain dan simulasi antena**

Pada gambar 3.2 merupakan flowchart dari rancangan desain dan simulasi antenna. Berikut merupakan langkah penelitian pada desain dan simulasi antena yang terdiri dari Tahap pertama memuat *project* baru dengan cara memilih *insert* HFSS desain, tahap selanjutnya memasukan ukuran dari antena mikrostrip sesuai

perhitungan yang telah dilakukan yaitu radius *patch*, panjang dan lebar feadline, tebal *patch* dan *feadline* kemudian material yang dipakai tembaga, panjang dan lebar substrat, ketebalan substrat dan material yang dipakai FR4, panjang dan lebar *ground plane*, ketebalan *ground plane* dan bahan yang digunakan berupa tembaga setelah desain selesai akan menentukan *boundary* dan *excitation* dari desain agar dapat bekerja dan masuk ke *sweep* dimana akan menentukan pada frekuensi berapa antena akan bekerja. Dan tahap terakhir jalankan simulasi kemudian lihat parameter berupa VSWR, *return loss*, *Gain* dan *bandwidth* antena. Jika parameter tersebut sudah sesuai yaitu VSWR  $\leq 2$ , *return loss*  $\leq -10$ , *Gain*  $\geq 3$  dBi dan *bandwidth* = 216 MHz maka selesai namun jika parameter tersebut belum sesuai maka akan dilakukan optimasi pada desain antena.

## **3.3 RANCANGAN SISTEM**

#### **3.3.1. Perhitungan parameter antenna**

Berikut merupakan perhitungan dari penentuan nilai spesifikasi dari antena yang dibuat berupa nilai *return loss*, VSWR dan *Gain*.

Return loss = 20 log<sub>10</sub>|r|

\n
$$
-10 = 20 log|r|
$$
\n
$$
\frac{-10}{20} = log|r|
$$
\n
$$
r = (10)^{\frac{-1}{2}}
$$
\n
$$
r = 0.3 = \frac{1}{3}
$$
\nReturn loss = 20 log |r|

\nReturn loss = 20 log  $\frac{1}{3}$ 

\nReturn loss = -9.54 dB

Maka digenapkan −10 dB jadi nilai *return loss* yang baik dibawah -10 dB.

$$
VSWR = \frac{1+|r|}{1-|r|}
$$
\n
$$
VSWR = \frac{1+\left|\frac{1}{3}\right|}{1-\left|\frac{1}{3}\right|}
$$
\n(2.10)

$$
VSWR = \frac{\frac{4}{3}}{\frac{2}{3}} = 2
$$

Nilai VSWR untuk simulasi dan fabrikasi yang diijinkan untuk antena mikrostrip adalah  $\leq$  2.

### **3.3.2. Penentuan Spesifikasi Antena**

Untuk spesifikasi antena yang dirancang harus memenuhi kebutuhan penggunaan yang diperlukan. Penelitian memiliki acuan sebagai standar dalam melakukan analisis data kinerja antena. Berikut ini merupakan spesifikasi yang digunakan :

| Frekuensi kerja  | $478$ MHz $-694$ MHz             |
|------------------|----------------------------------|
| Frekuensi tengah | 586 MHz                          |
| <b>Bandwidth</b> | $= 216 \text{ MHz}$              |
| Return loss      | $\leq$ -10 dB                    |
| <b>VSWR</b>      | $\leq$ 2                         |
| Gain             | $>$ 3 dBi                        |
| Substrate        | FR4 epoxy, $\varepsilon_r = 4.3$ |

**Tabel 3. 1 Spesifikasi antena mikrostrip**

#### **3.3.3. Perhitungan Dimensi Antena**

Sebelum melakukan simulasi antena, terlebih dahulu melakukan perhitungan dimensi antena secara manual dimana perhitungan untuk mencari lebar *patch*, panjang dan lebar dielektrik, panjang dan lebar *ground plane* dan panjang dan lebar saluran *feadline*. antena bekerja pada frekuensi tengah 586 MHz.

1. Perhitungan dimensi *patch* (a)

Dalam perancangan awal antena mikrostrip *circular* digunakan perhitungan dimensi antena menggunakan persamaan 2.1. sebelum melakukan perhitungan jari-jari antena mikrostrip dilakukan perhitungan nilai fungsi logaritmik menggunakan rumus 2.2.

$$
F = \frac{8,794 \times 10^9}{F_c \times \sqrt{\varepsilon r}}
$$

$$
F = \frac{8,794 \times 10^9}{586 \times 10^6 \times \sqrt{4,3}}
$$

$$
F = 7,2369 \text{ cm}
$$
\n
$$
a = \frac{F}{\left\{1 + \frac{2h}{\pi \varepsilon r.F} \left[ \ln\left(\frac{\pi F}{2h}\right) + 1,7726 \right] \right\}^{0.5}}
$$
\n
$$
a = \frac{7,2369}{\left\{1 + \frac{2 \times 1,6}{3,14 \times 4,3 \times 7,2369} \left[ \ln\left(\frac{3,14 \times 7,2369}{2 \times 1,6}\right) + 1,7726 \right] \right\}^{0.5}}
$$
\n
$$
a = 6,7634 \text{ cm} = 67,634 \text{ mm}
$$

2. Perhitungan lebar *fedline* (WF)

Pada perancangan ini saluran pencatu yang digunakan berupa *strip line* atau mikrostrip *line*. dimana pada perancangan ini saluran pencatu mendekati nilai dari impedansi masuk sebesar 50 ohm. Maka dari itu memerlukan perhitungan untuk mencari nilai lebar dari saluran pencatu menggunakan persamaan 2.3 dan 2.4 dimana nila Zo = 50 ohm dan  $\epsilon r = 4,3$ .

$$
B = \frac{60\pi^2}{Zo\sqrt{\epsilon r}}
$$
  
\n
$$
B = \frac{60 \times 3.14^2}{50\sqrt{4.3}}
$$
  
\n
$$
B = 5,70566
$$
  
\n
$$
wf = \frac{2h}{\pi} \Big\{ B - 1 - ln(2B - 1) + \frac{\epsilon r - 1}{2\epsilon r} \Big[ ln(B - 1) + 0.39 - \frac{0.61}{\epsilon r} \Big] \Big\}
$$
  
\n
$$
wf = \frac{2 \times 1.6}{3,14} \Big\{ 5,70566 - 1 - ln(2 \times 5,70566 - 1) + \frac{4,3 - 1}{2 \times 4,3} \Big[ ln(5,70566 - 1) + 0,39 - \frac{0,61}{4,3} \Big] \Big\}
$$

 $wf = 3,11$  mm

3. Perhitungan Panjang fedline (Lf)

Kemudian, untuk perhitungan panjang saluran pencatu menggunakan persamaan 2.5, persamaan 2.6 dan 2.7.

$$
\lambda_0 = \frac{c}{fc}
$$
  

$$
\lambda_0 = \frac{3 \times 10^8}{586 \times 10^6} = 0{,}5119 \, m
$$

$$
\lambda_d = \frac{\lambda_0}{\sqrt{\varepsilon_r}}
$$
  
\n
$$
\lambda_d = \frac{0.5119}{\sqrt{4.3}} = 0.2468 \, m
$$
  
\n
$$
Lf = \frac{1}{4} \lambda_d
$$
  
\n
$$
Lf = \frac{1}{4} 0.2468 = 0.0617 \, m = 61.7 \, mm
$$

## 4. Dimensi Lebar dan Panjang Minimum *ground plane* dan substrat

Untuk merancang antena mikrostrip, perlu melakukan perhitungan untuk dimensi panjang dan lebar minimum *ground plane* dan substrat. Kalkulasi ini digunakan sebagai acuan dalam pembuatan substrate minimum. Perhitungan panjang dan lebar substrate dapat dihitung dengan persamaan 2.8 dan 2.9.

 $L_a = L_s = 2 \times 2a$  $L_q = 2 \times 2 \times 67,634$  $L_a = 270,536$  mm  $W_g = W_s = 2 \times 2a$  $W_a = 2 \times 2 \times 67,634$  $W_q = 270,536$  mm

## **3.3.4. Spesifikasi Bahan Antena**

Sebelum melakukan perancangan antena mikrostrip, terlebih dahulu diperlukan spesifikasi dari antena yang akan diperoleh. Dimana antena mikrostrip yang dirancang akan memiliki frekuensi kerja 478 - 694 MHz, berikut merupakan spesifikasi bahan yang digunakan :

| Bahan substrate      | FR4 Epoxy        |  |
|----------------------|------------------|--|
| Konstanta dielektrik | 4,3              |  |
| Tebal substrate      | $1,6 \text{ mm}$ |  |
| Bahan <i>patch</i>   | Tembaga/Copper   |  |
| Tebal <i>patch</i>   | $0,035$ mm       |  |
| Impedansi input      | 50 $\Omega$      |  |

**Tabel 3. 2 Bahan antena mikrostrip**

# **3.3.5. Desain antena mikrostrip** *circular* **sesuai perhitungan**

| Komponen            | Simbol | Dimensi (mm) |
|---------------------|--------|--------------|
| Jari-jari patch     | a      | 67,634       |
| Lebar ground plane  | Wg     | 270,536      |
| Lebar substrate     | Ws     | 270,536      |
| Pajang ground plane | Lg     | 270,536      |
| Panjang substrat    | Ls     | 270,536      |
| Lebar feed line     | Wf     | 3,11         |
| Panjang feed line   | Lf     | 61,7         |

**Tabel 3. 3 Dimensi awal antena**

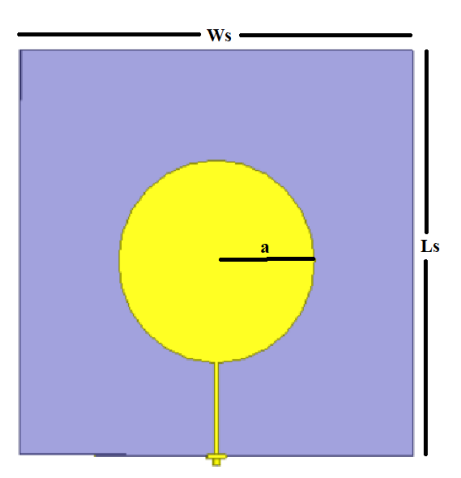

**Gambar 3. 3 Tampak depan antena mikrostrip tanpa DGS**

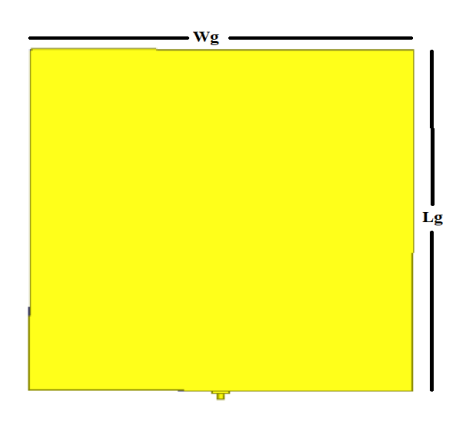

**Gambar 3. 4 Tampak belakang antena mikrostrip tanpa DGS**

Pada gambar 3.3 dan 3.4 merupakan desain awal dari antena miktostrip *patch circular* tanpa menggunakan metode DGS, nilai tersebut diperoleh dari perhitungan menurut teori.

# **3.3.6. Desain antena mikrostrip** *circular* **menggunakan DGS**

| Komponen            | Simbol    | Dimensi (mm) |
|---------------------|-----------|--------------|
| Jari-jari patch     | a         | 67,634       |
| Lebar ground plane  | Wg        | 270,536      |
| Lebar substrate     | <b>Ws</b> | 270,536      |
| Pajang ground plane | Lg        | 61,7         |
| Panjang substrat    | Ls        | 270,536      |
| Lebar feed line     | Wf        | 3,11         |
| Panjang feed line   | Lf        | 61,7         |

**Tabel 3. 4 Dimensi antena menggunakan DGS**

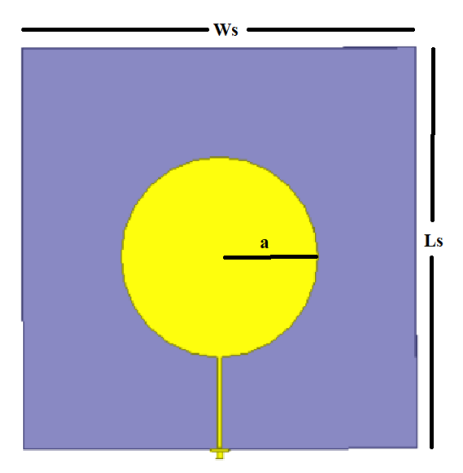

**Gambar 3. 5 Tampak depan antena mikrostrip dengan DGS**

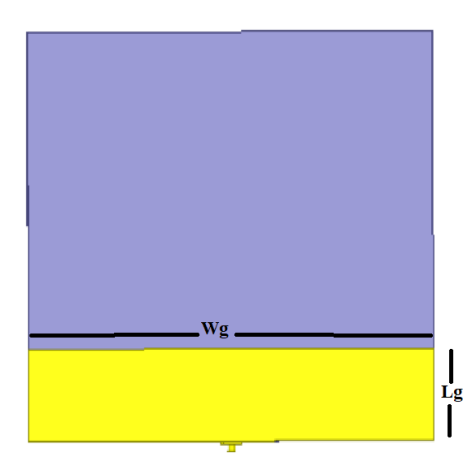

**Gambar 3. 6 Tampak belakang antena miktostrip dengan DGS**

Pada gambar 3.5 dan 3.6 merupakan desain antenna microstrip circular setelah menggunakan DGS. Setelah model antena miktostrip *patch circular* menggunakan DGS dimana tinggi dari DGS bernilai 61,7 mm dengan dimensi *ground plane* dan *substrate* sesuai dengan perhitungan awal tanpa dilakukan optimasi desain. Setelah simulasikan diperoleh nilai dari parameter yang disimulasikan berupa *return loss*, *bandwidth,* VSWR, *Gain* dan pola radiasi dari antena. Dimana nilai parameter tersebut masih belum sesuai maka dari itu pada tahap selanjutnya akan dilakukan optimasi desain untuk mendapatkan parameter yang sesuai.

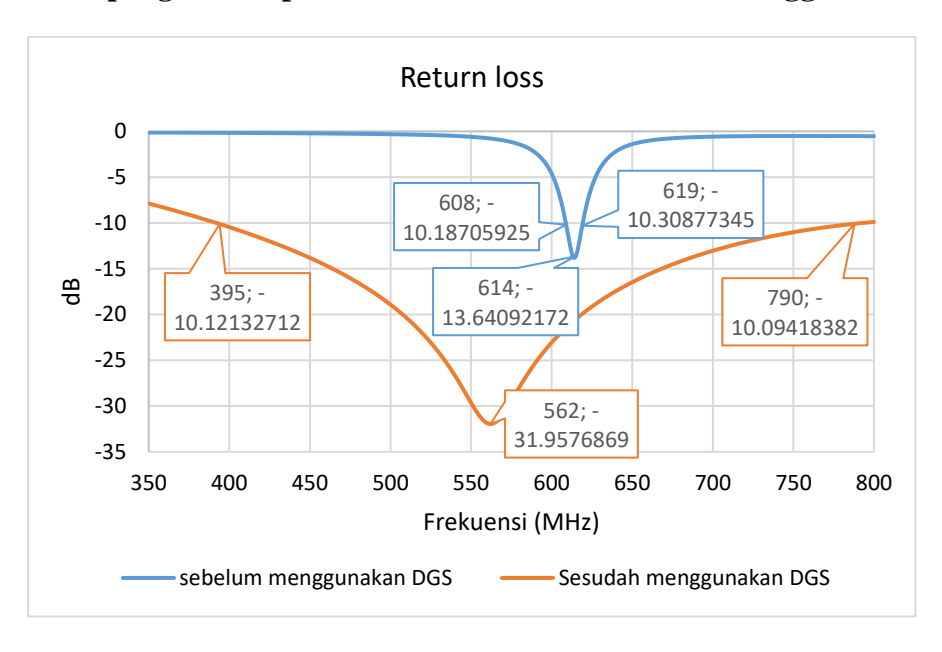

**3.3.7. Hasil pengukuran parameter sebelum dan sesudah menggunakan DGS**

**Gambar 3. 7 Hasil** *return loss* **sebelum dan sesudah menggunakan DGS**

Pada gambar 3.7 sebelum menggunakan DGS dapat dilihat nilai *return loss* yang didapatkan masih belum di frekuensi tengah yang seharusnya 586 MHz masih pada frekuensi 614 MHz. lebar *bandwidth* yang dihasilkan juga masih kecil antara frekuensi 608-619 MHz yaitu 11 MHz sedangkan nilai *bandwidth* yang sesuai spesifikasi = 216 MHz. Pada gambar 3.7 merupakan hasil simulasi dari *return loss* dimana desain yang digunakan menggunakan metode DGS. Hasil yang didapatkan *bandwidth* dari range 395 – 790 MHz sebesar 395 MHz, *bandwidth* yang dihasilkan sudah besar memenuhi nilai spesifikasi awal yang diharapkan. Maka dengan itu sudah benar jika metode DGS digunakan untuk meningkatkan *bandwidth* antena miktostrip.

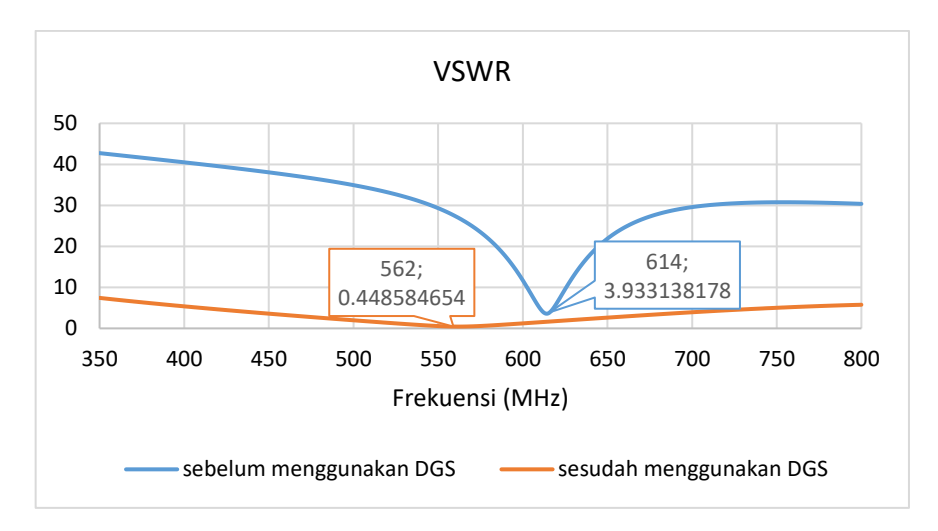

**Gambar 3. 8 Hasil VSWR sebelum dan sesudah menggunakan DGS**

Pada gambar 3.8 merupakan perbandingan sebelum dan sesudah menggunakan DGS dapat dilihat nilai VSWR yang dihasilkan masih tinggi yaitu sebesar 3,93 yang didapatkan masih diatas nilai yang telah ditentukan sebesar  $\leq$  2. Pada proses ini dilakukan iterasi terhadap dimensi antena mikrostrip agar VSWR paling rendah berada pada posisi frekuensi tengah. Pada hasil sesudah menggunakan DGS dari simulasi VSWR dimana nilai yang diperoleh sebesar 0,44 dimana nilai tersebut sudah memenuhi spesifikasi awal  $\leq 2$  setelah menggunakan metode DGS juga mempengaruhi parameter VSWR menjadi lebih bagus, maka dari itu untuk nilai tersebut sudah sesuai dari spesifikasi awal. Kondisi paling baik ketika nilai VSWR = 1 yang berarti saluran berada dalam *matching* sempurna. Namun kondisi tersebut pada praktiknya sangat susah didapatkan sehingga nilai VSWR untuk simulasi dan fabrikasi yang diijinkan adalah  $\leq$  2.

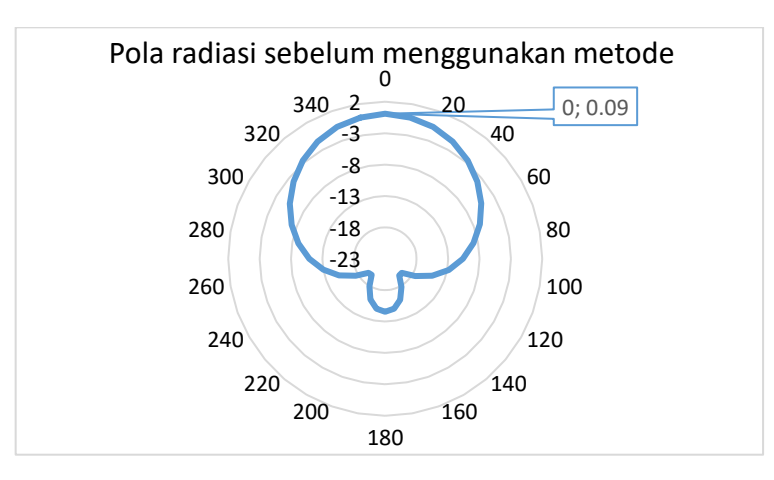

**Gambar 3. 9 Hasil pola radiasi sebelum menggunakan DGS**

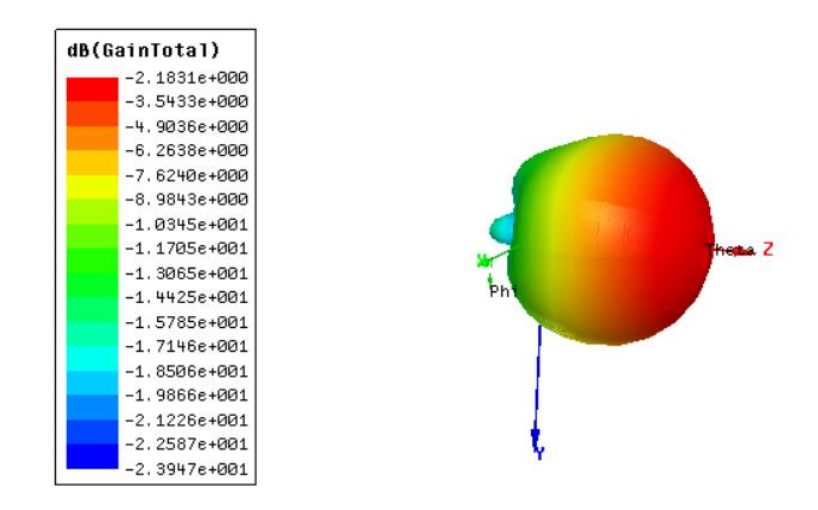

**Gambar 3. 10 Hasil 3D** *polar* **sebelum menggunakan DGS**

Pada gambar 3.9 hasil simulasi yang didapatkan berupa pola radiasi yang berupa *directional,* dimana pola radiasi *directional* merupakan pola radiasi yang arah pancarannya terarah satu arah dengan energi yang memiliki arah pancar yang besar di satu bidang dengan nilai tertinggi 0.09 dBm pada sudut 0°. Kemudian pada gambar 3.10 merupakan nilai *Gain* yang didapatkan dimana nilai *Gain* total yang didapatkan masih sangat kecil sebesar -2,13 dBi. Dimana dari pada spesifikasi yang diinginkan Sebesar  $\geq$  3 dBi maka dari itu masih diperlukan optimasi untuk mendapatkan nilai gain yang sesuai spesifikasi awal.

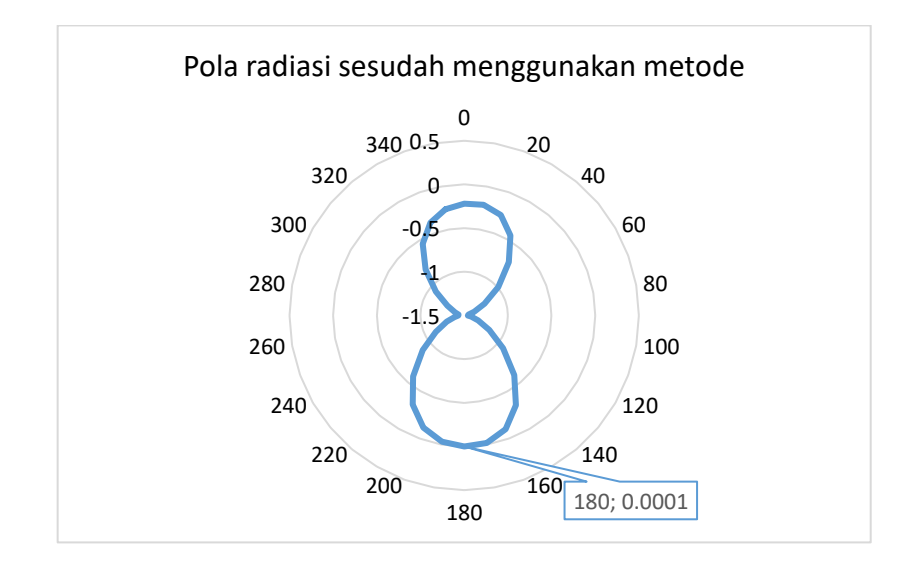

**Gambar 3. 11 Hasil pola radiasi menggunakan DGS**

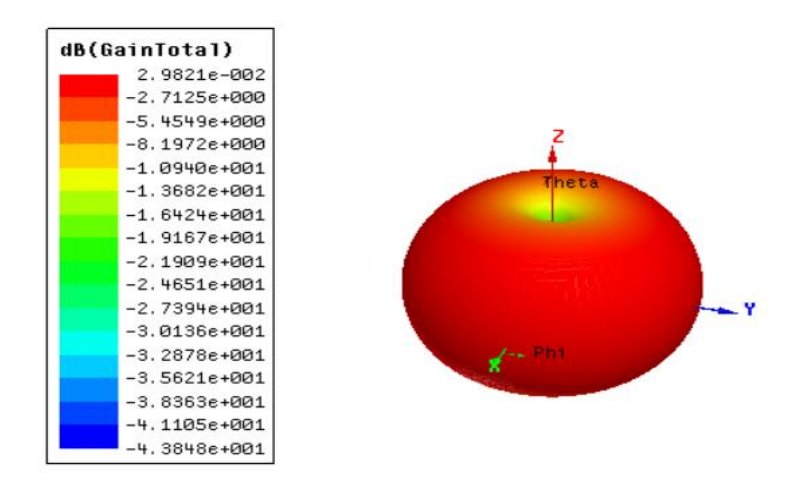

**Gambar 3. 12 Hasil 3D** *polar* **menggunakan DGS**

Pada gambar 3.11 merupakan hasil dari simulasi pola radiasi menggunakan DGS dimana Ketika menggunakan metode tersebut pola radiasi yang dihasilkan mengalami perubahan menjadi *omnidirectional* dengan nilai tertinggi 0,0001 dBm pada sudut 180 °. Arah pancaran antena ke segala arah dengan energi yang memiliki arah pancar yang sama besar di satu bidang. Sehingga, memiliki bentuk seperti donat. Pada gambar 3.12 merupakan merupakan nilai *Gain* total yang didapatkan dimana nilai *Gain* total yang didapatkan masih sangat kecil dari pada spesifikasi yang diinginkan sebesar ≥ 3 dBi maka dari itu masih diperlukan optimasi untuk mendapatkan nilai Gain yang sesuai spesifikasi awal.

| Parameter        | Sebelum metode    | Sesudah metode |
|------------------|-------------------|----------------|
| Return Loss      | $-13,6409$ dB     | $-31,9576$ dB  |
| <b>Bandwidth</b> | 11 MHz            | 395 MHz        |
| <b>VSWR</b>      | 3,6659            | 0,4431         |
| Gain             | $-2,183$ dBi      | 2,9821 dBi     |
| Frekuensi        | $614 \text{ MHz}$ | 562 MHz        |

**Tabel 3. 5 Perbandingan nilai parameter antena mikrostrip sebelum dan sesudah menggunakan metode DGS (belum di optimasi)**

Pada tabel 3.5 merupakan perbandingan parameter antenna mikrostrip sebelum dan sesudah menggunakan metode DGS sebelum di optimasi, dimana sebelum menggunakan metode dapat dilihat jika bandwidth ya dihasilkan 11 MHz sedangkan setelah menggunakan metode DGS bandwith yang dihasilkan menjadi 395 MHz, namun dari data tersebut masih harus dilakukan optimasi lagi untuk mendapatkan parameter yang sesuai.